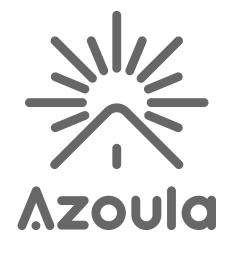

Azoula Smart Hub AZ220614A **User Manual** 

 $\frac{1}{26}$  matter

### **Azoula Smart Hub Introduction**

Azoula Smart Hub is the brain of Azoula's ecosystem. It can be connected with an Ethernet network, and supports interaction and connection with Azoula Zigbee accessories through Azoula Smart App via Zigbee 3.0 wireless protocol. It is HomeKit certified and Matter certified, which enable the hub to bridge Zigbee devices into Apple Home and Universal Matter platforms.

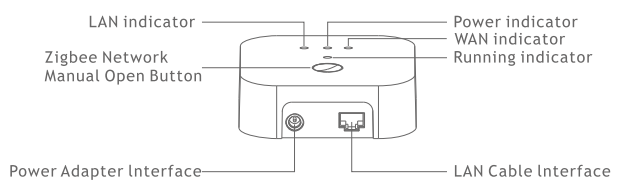

## **Download and Install App**

Download Azoula Smart app from App Store or scan the QR code below. Follow the direction in the app to connect your devices properly.

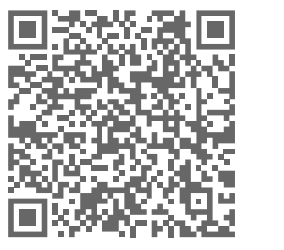

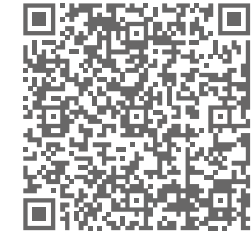

Azoula Smart iOS QR Code

Azoula Smart Android QR Code

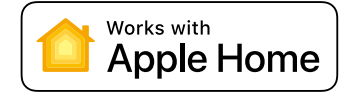

# **Connect Azoula Smart Hub to power**

Connect the power adapter to the Smart Hub and plug it to mains socket.

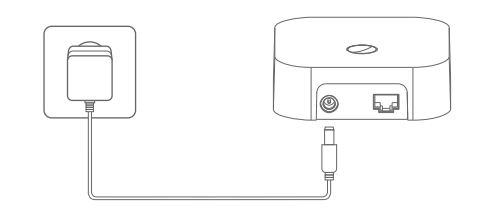

# **Connect Azoula Smart Hub to network**

Connect Smart Hub's LAN port to a router with network cable. Make sure the cell phone for control connects to the same network.

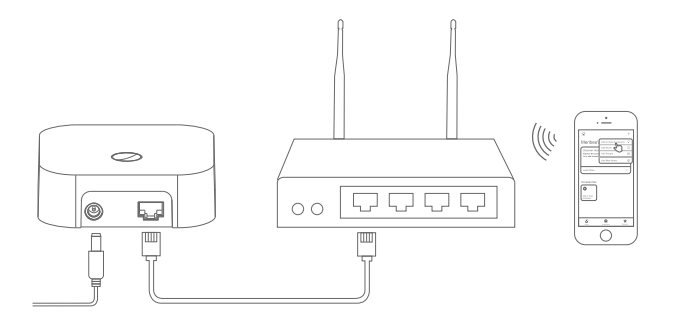

# Setup the Smart Hub in Azoula Smart App

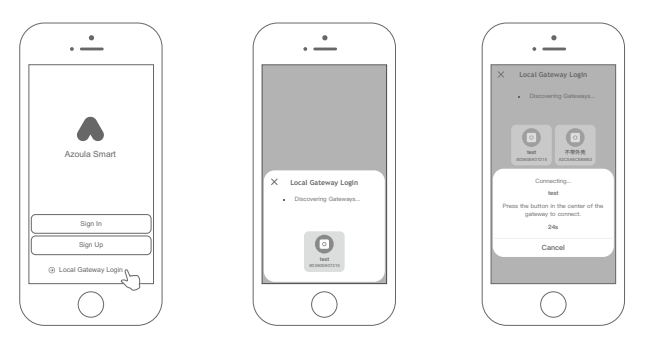

1. Open the Azoula Smart app, and tap "Local Gateway Login".

2. The app will discover the hub.

3. Tap to select a hub on the app, then click the button on the hub.

# Setup Azoula Smart Hub in HomeKit

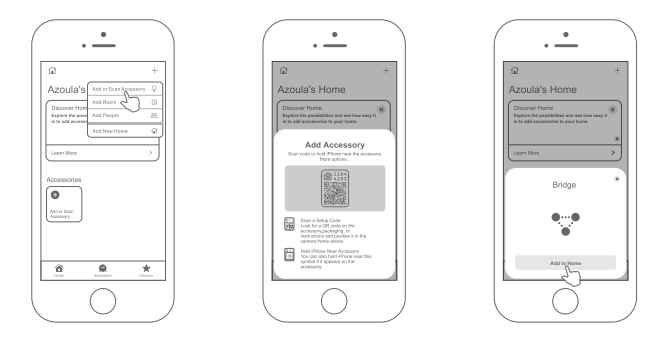

- 1. Tap"+"on the top right corner in Home app of iOS.
- 2. Tap "Add Accessory" on the menu.
- 3. Scan the HomeKit setup code as prompted onscreen.
- 4. Select your smart hub and follow the directions to complete setup.

1.Setup your Matter platform, e.g. Apple Home App + HomePod mini.

3.Tap on "+" on your Matter platform App e.g. Apple Home to add device.<br>4.Use the App to scan the Matter QR code on the back of the 1. Setup your Matter platform, e.g. Apple Home App +<br>
HomePod mini.<br>
2. Hold "reset" button on the hub for over 6 seconds to set it<br>
into pairing mode.<br>
3. Tap on "+" on your Matter platform App e.g. Apple Home to<br>
add de

2.Hold "reset" button on the hub for over 6 seconds to set it into pairing mode.

## **Commisioning Azoula Smart Hub in Matter Platform**

de or hold Phone near 8

 $\left\{\begin{array}{l} \bigwedge_{\mathcal{M}}\text{arctan} \\ \text{set over} \end{array}\right\}$ 

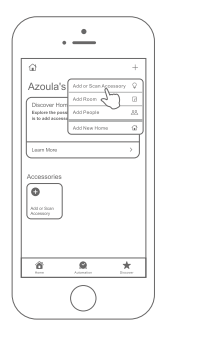

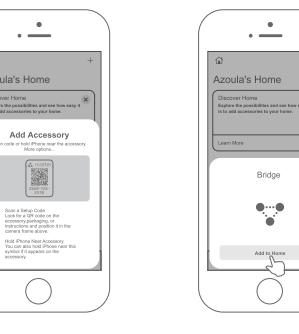

**Important Notes for Matter:**

- Matter Network is up and running
- Thread border router compatible with the Matter

ecosystem is available and in the network

• Minimum requirements:

Android / Google: Android O (8.1, API level 27) or newer

- iOS / Apple: iOS version 16.x or newer
- Matter ready devices

# **Indicator Lights State**

LAN indicator<br>
Power indicator<br>
WAN indicator<br>
Running indicator Running indicator  $\sim$   $\sim$  $\sim$   $\sim$  $\left| \circ \right|$ 

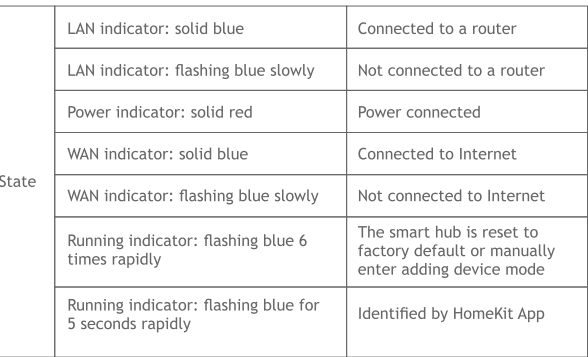

# **Reset to Factory Default**

Press and hold the reset button for over 5 seconds until all indicators turns off, which means the hub is resetting, the resetting takes up to 1 minute, after all indicators turn on again, the reset is successful.

## Reboot

Short press the reboot button to reset power of the smart hub, all indicators will turn off, then the gateway will restart.

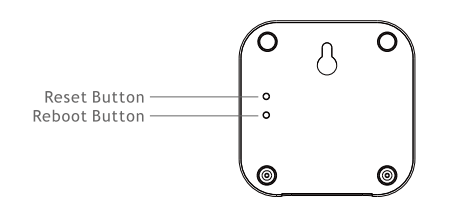

### How to open Zigbee Network Manually

Short press Zigbee Network manual open button 5 times continuously to open Zigbee Network manually, which will allow the endpoints to join the network.

How to put the gateway back in advertising unpaired mode when last admin pairing is removed:

There are 2 methods as follows: 1. Restart the smart hub by resetting power of the gateway 2. Factory reset the smart hub by pressing and holding reset button for over 5 seconds

## **Notes**

1. Ensure the hub and the cell phone for control are on the same network 2. Each hub supports connecting up to around 150 devices. 3. Do not soak or wash your devices.

Controlling this HomeKit-enabled accessory automatically and away from home requires an Apple TV with tvOS 14.0 or later or an iPad with iOS 14.0 or later set up as a home hub.

Communication between iPhone, iPad and the HomeKitenabled Gateway is secured by HomeKit technology.

Use of the Works with Apple Home badge means that an accessory has been designed to work specifically with the technology identified in the badge and has been certified by the developer to meet Apple performance standards.

Apple, Apple TV, Apple Watch, iPad, iPad Air, iPad Pro, iPhone, and Lightning are trademarks of Apple Inc., registered in the U.S. and other countries. tvOS is a trademark of Apple Inc.

You can easily and securely control accessories that are compatible with Apple Home such as lights, doors, thermostats, and more with the Home app and Siri on your iPhone, iPad, Apple Watch, HomePod, HomePod mini, or Mac using Apple HomeKit technology.

Controlling this HomeKit-enabled accessory requires an iPhone or iPad. Adaptive Lighting requires a HomePod, HomePod mini, or Apple TV set up as a home hub. It is recommended that you update to the latest software and operating system.

To control this HomeKit-enabled accessory, the latest version of iOS or iPadOS is recommended

A customer who owns an Apple TV (4th generation or later) with tyOS 10 or later or a HomePod or HomePod mini can control

HomeKit-enabled accessories away from home and automatically through triggers such as time of day, location, sensor detection, or the action of an accessory.

The Azoula Smart Hub enables endpoints HK-ZD-CCT-A

HK-ZD-RGBCCT-A. HK-LN-DIM-A. HK-SL-DIM-EU-A. HK-SL-DIM-US-A.

HK-LN-SOCKET-A, HK-SENSOR-4IN1-A, HK-SENSOR-CT-A,

HK-LN-HEATER-A to work with HomeKit technology. See user manual of the endpoints for more details.

#### hub.

5.The hub will be added to the Matter platform. 6.All Zigbee devices added to the hub will be listed in the Matter platform App. 7.You can control the Zigbee devices through Matter platform.